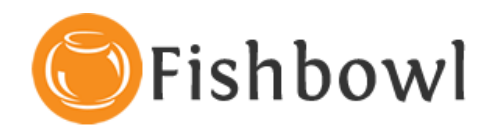

# **Fishbowl Installation**

Congratulations on getting Fishbowl for managing your inventory! The following instructions will help you install Fishbowl Inventory. If you have questions about any of the instructions, contact a Fishbowl Trainer:

Phone: 800-774-7085 ext. 6. Email: [training@fishbowlinventory.com](mailto:training@fishbowlinventory.com)

Before you start, make sure you have the latest version of Fishbowl (either the [download](http://www.fishbowlinventory.com/training/support/updates.php?utm_source=Install&utm_medium=WelcomeLetter&utm_campaign=Support) or CD) and your License Key.

# Fishbowl Server vs. Fishbowl Client

The Fishbowl Inventory software has two sections, the Server and the Client. The Fishbowl Server is installed on only one computer on the network (usually a server computer) and the Client portion can be installed on any or all of the network computers where employees will be using Fishbowl. The Fishbowl Server contains the data for your company, and the Fishbowl Clients give you access to this data from any networked computer.

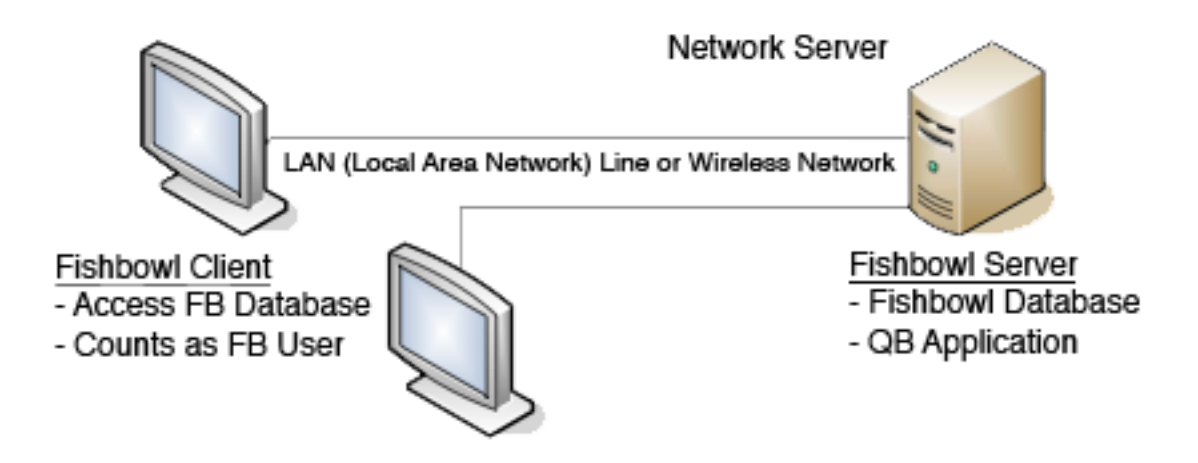

## Installing the Software

Insert the CD you received from Fishbowl or run the file you downloaded. Follow the onscreen instructions carefully. Watch the training video for [Installing the Software.](http://www.fishbowlinventory.com/files/mp4/tbp/Installation09_controller.php)

On the server computer, choose the recommended "Quick Server" option. On the other computers, you will choose the "Quick Client" option. Consult an IT professional for advanced options configuration.

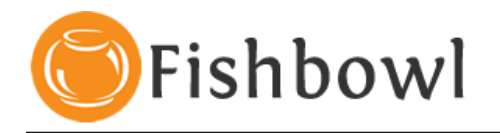

## Starting the Software

Always start the Fishbowl Server before starting the Fishbowl Client. The Fishbowl Server must be running before the Clients can connect. The Fishbowl Server will automatically connect to an example database the first time it starts.

Once you start the Fishbowl Server you can log in from the Fishbowl Client. The User Name and Password for the Example database and a new database is "admin" in lowercase letters.

The Server Address on the Fishbowl Server computer is "localhost" and on the Client computers it will be the IP address of the server computer. Click the Details button to change the Server Address.

### What's Next?

Next you will need to create a new database and integrate with QuickBooks.

#### **See Attachment #2 – "FB and QB Overview" for additional information on creating a new database and integration with QuickBooks.**

If you have questions about any of the instructions refer to our online help or contact a Fishbowl Trainer:

#### **[Training Videos](http://www.fishbowlinventory.com/training/fishbowl_essentials)**

Phone: 800-774-7085 ext. 6.

Email: [training@fishbowlinventory.com](mailto:training@fishbowlinventory.com)